## 質点系モデルで免震層のねじれを考慮した解析を行いたい

免震建物を質点系モデルで検討する際に、免震層のねじれを考慮した検討を 行いたい場合があります。RESP-D では、上部質点系で免震層のみ立体のモデル を作成して免震層のねじれを考慮した解析を行うことができます。

【ステップ】

1. 質点系振動解析条件にて質点系モデル化設定を行います。

2. 質点系振動解析条件にて免震層のモデル化設定を行います。

- 3. 荷重増分解析を実行して層の復元力特性を設定します。
- 4. 上部構造重心位置を設定します。
- 5. 解析ケースと減衰を設定して質点系振動解析を実行します。
- 6. 結果を確認します。

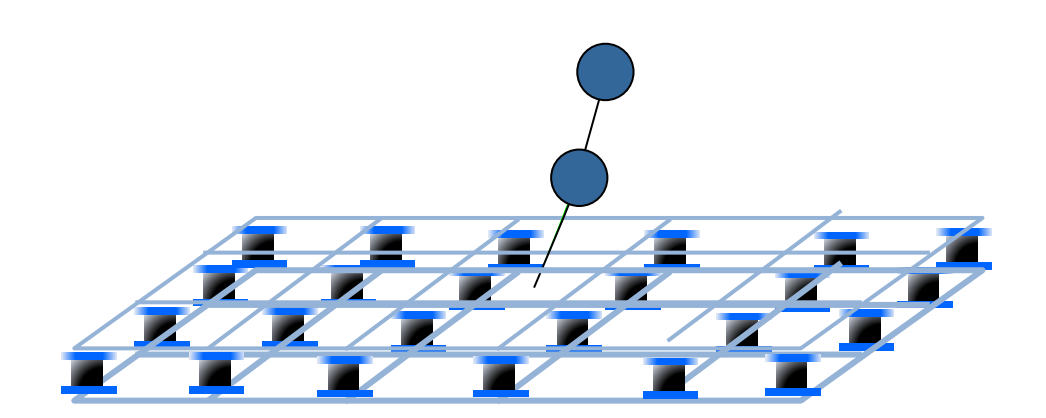

1. 質点系振動解析条件にて質点系モデル化設定を行います。

 「計算条件」->「質点系振動解析条件」->「共通条件 1」にて、直接入 力とするか、もしくは静的増分解析結果から質点系モデルの層復元力特性を 設定するかを選択します。ここでは静的増分解析結果から設定します。 ※静的増分解析結果から設定する場合において免震部材の剛性を高める

ためには「計算条件」->「剛性計算条件」->「剛性計算条件 5」で剛 性倍率を設定します。

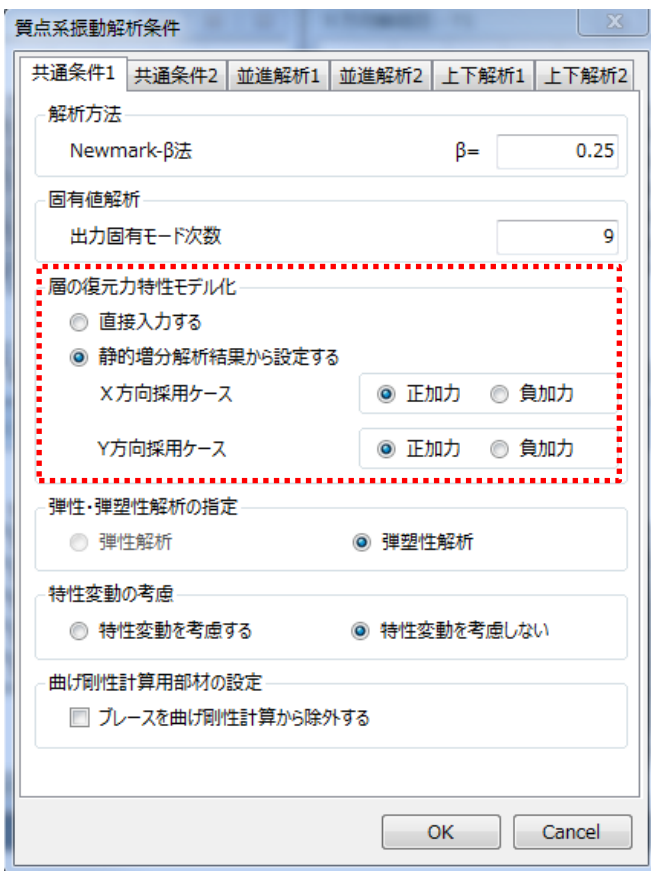

2. 質点系振動解析条件にて免震層のモデル化設定を行います。

「計算条件」->「質点系振動解析条件」->「共通条件 2」にて、免震層 のモデル化方法を選択します。「免震部材をそのままモデル化」を選択して、 「免震層のねじれを考慮する」にチェックを入れます。

※免震部材をそのままモデル化するため、立体モデルにて免震部材を予 め入力しておく必要があります。

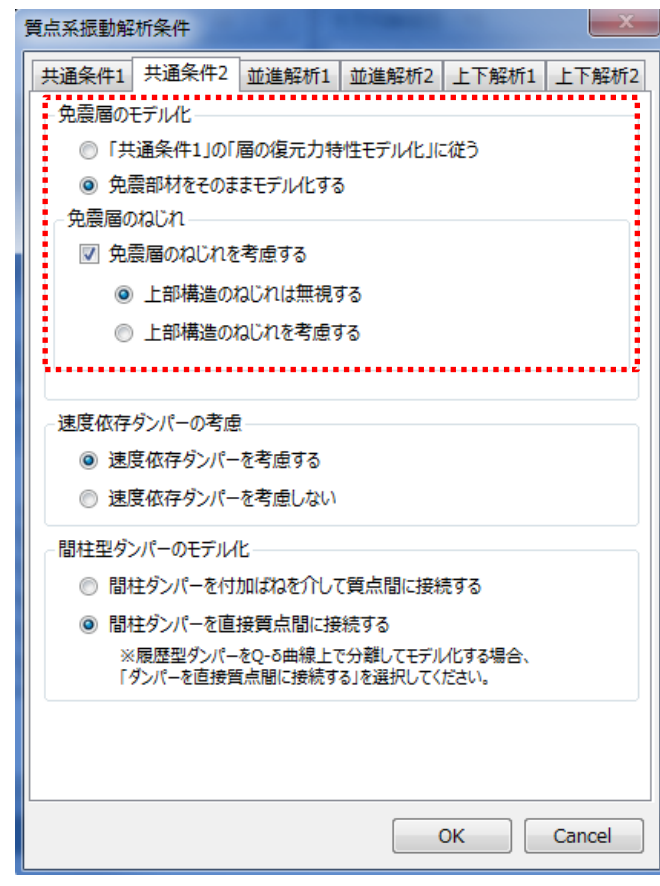

#### 3. 荷重増分解析を実行して層の復元力特性を設定します。

計算実行後、「計算条件」->「層復元力特性の設定」にて上部構造の復 元力の設定を行います。

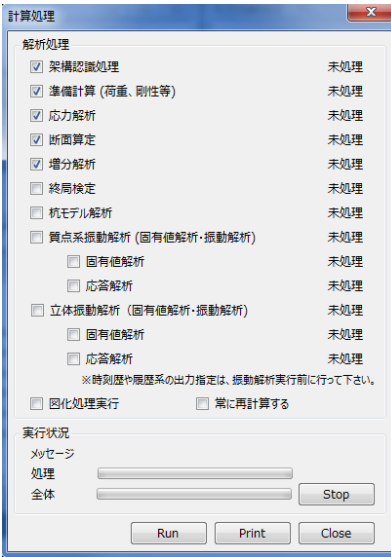

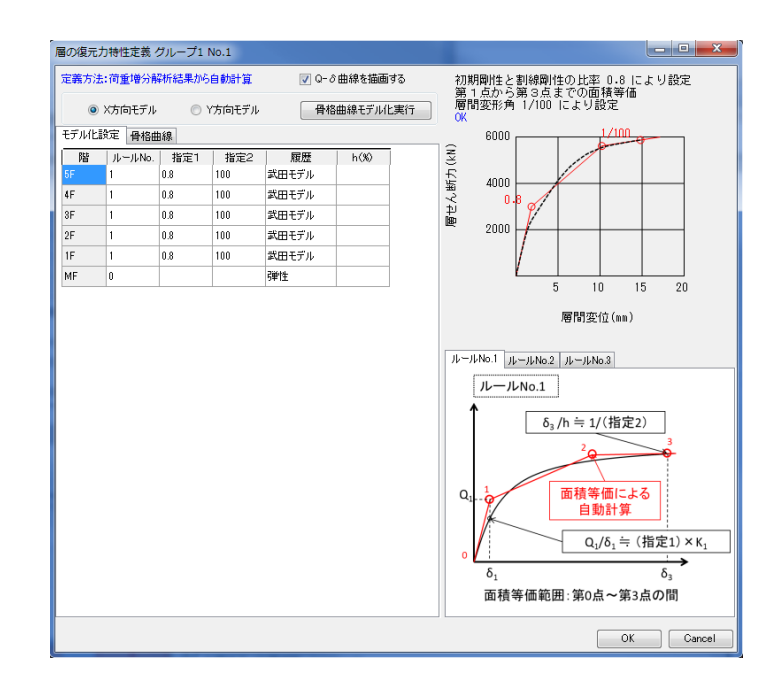

4

4. 上部構造重心位置を設定します。

免震層には 1 階床を介して水平力が伝達します。その水平力の作用中心 である上部構造の軸力重心位置(つまり 1 階の重心位置)に質点系モデ ルを立てることで、免震層の剛心位置と重心位置の違いを考慮したモデ ル化となります。そのため上部構造重心位置を「計算条件」->「層復元 力特性の設定」にて入力します。重心位置は「計算・出力」->「静的解 析構造計算書」->「§11.1 偏心率」にて確認できます。

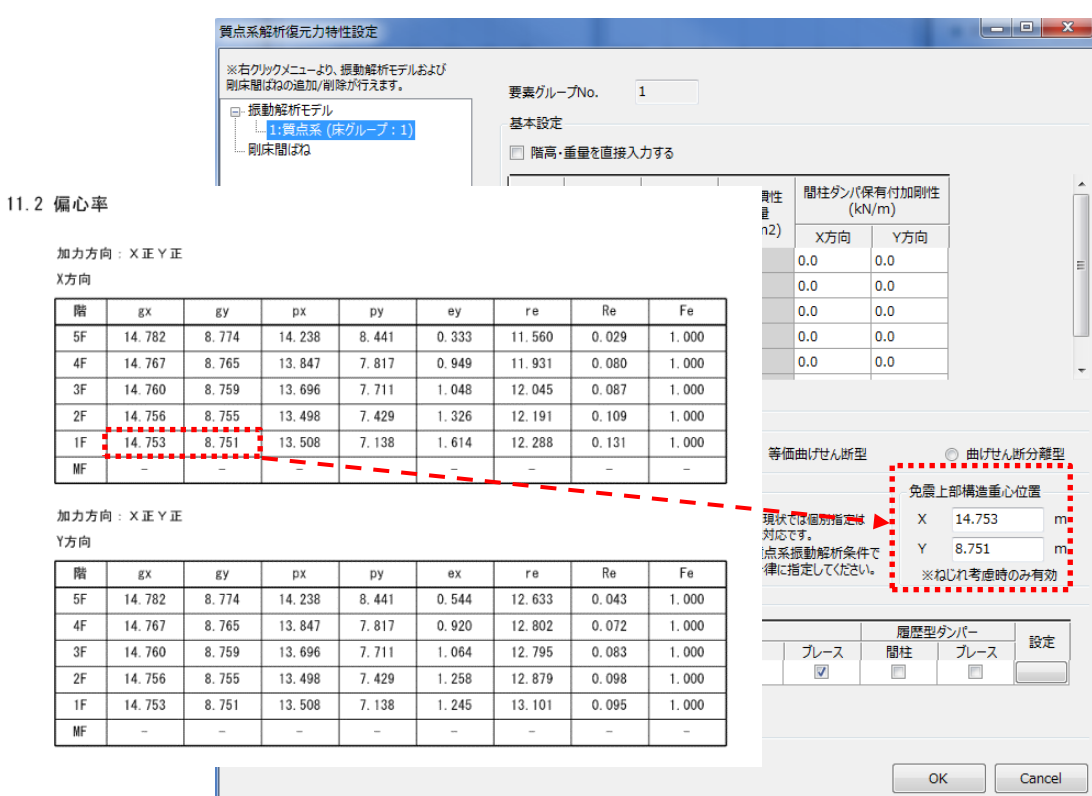

#### 5

## 5. 解析ケースと減衰を設定して質点系振動解析を実行します。

「計算条件」->「振動解析ケースの設定」にて解析ケースを設定します。

# 「計算条件」->「質点系振動解析条件」にて減衰を設定します。

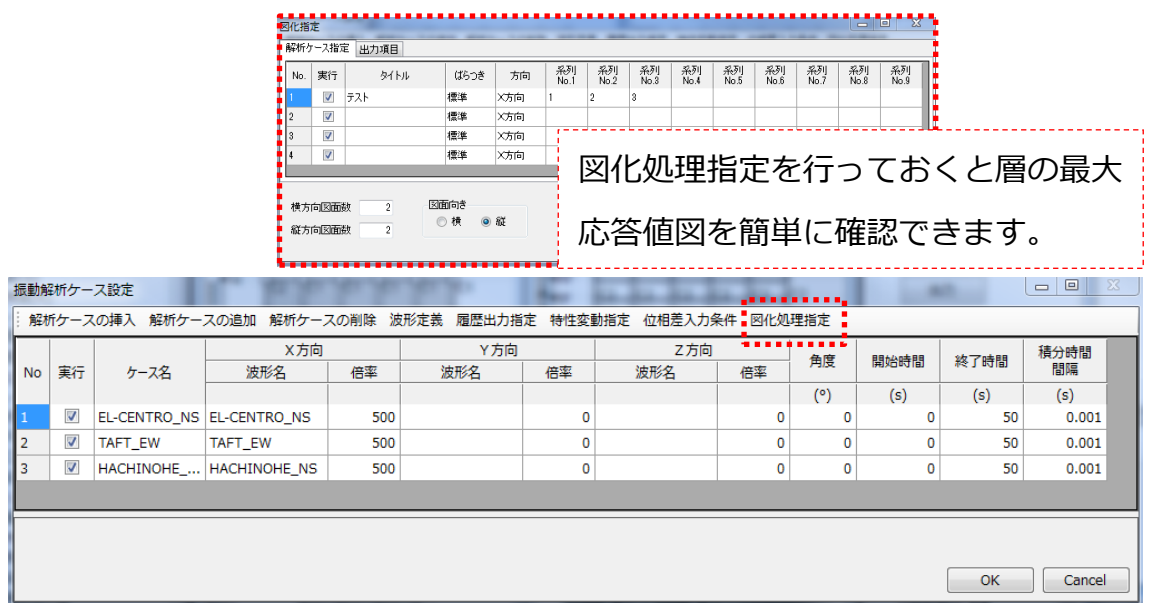

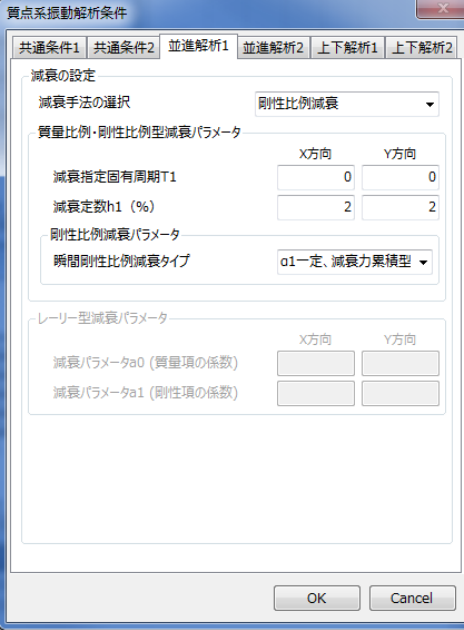

6. 結果を確認します。

「計算・出力」->「質点系振動解析結果グラフ」->「層の最大応答値グラ フ」を選択すると最大応答値を確認できます。質点系振動解析結果の「免震層 平面応答値図」から免震層の最大応答変位を確認することも可能です。

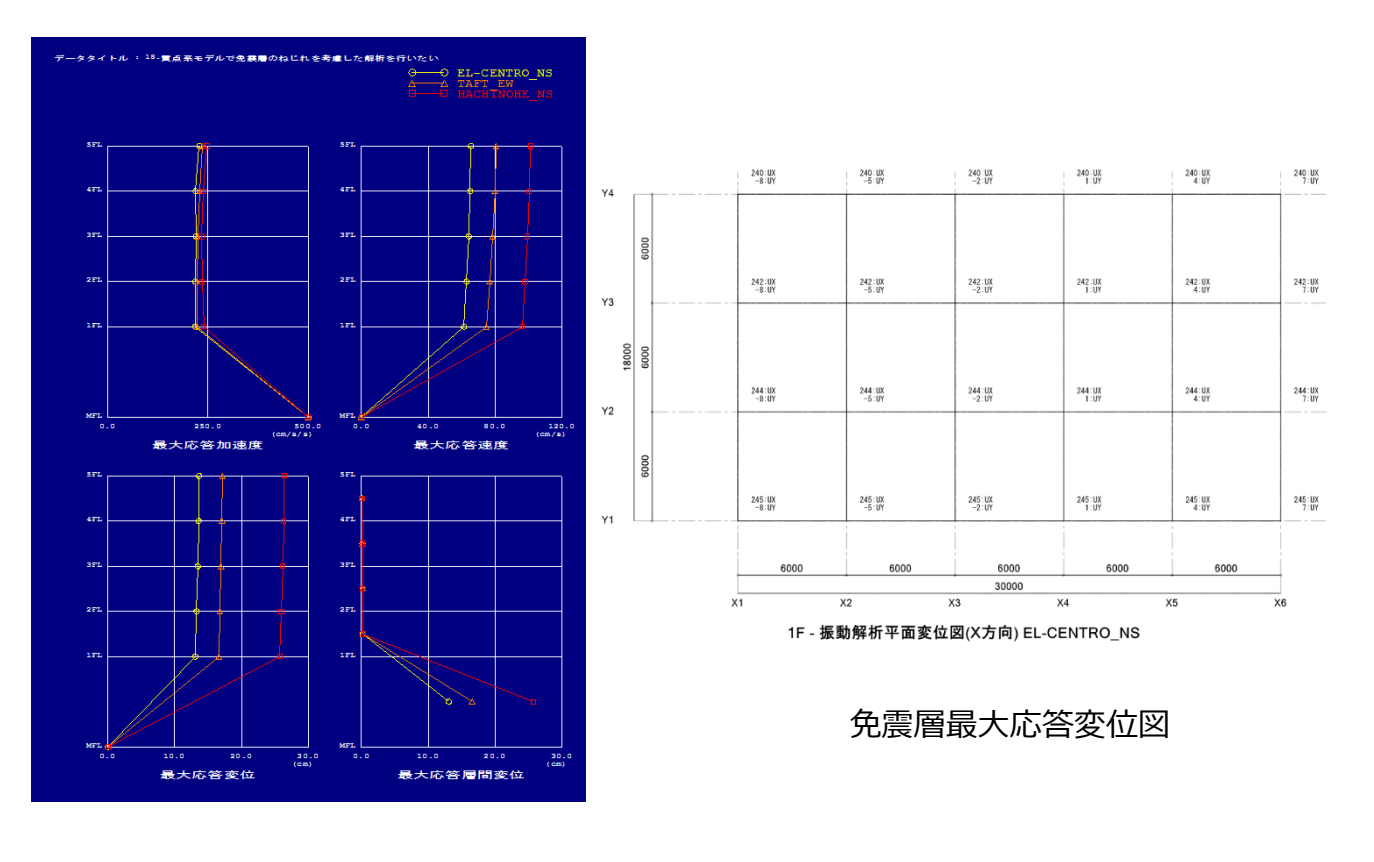

層の最大応答値グラフ

## 上記モデル化は具体的には以下のようなモデル化になります。

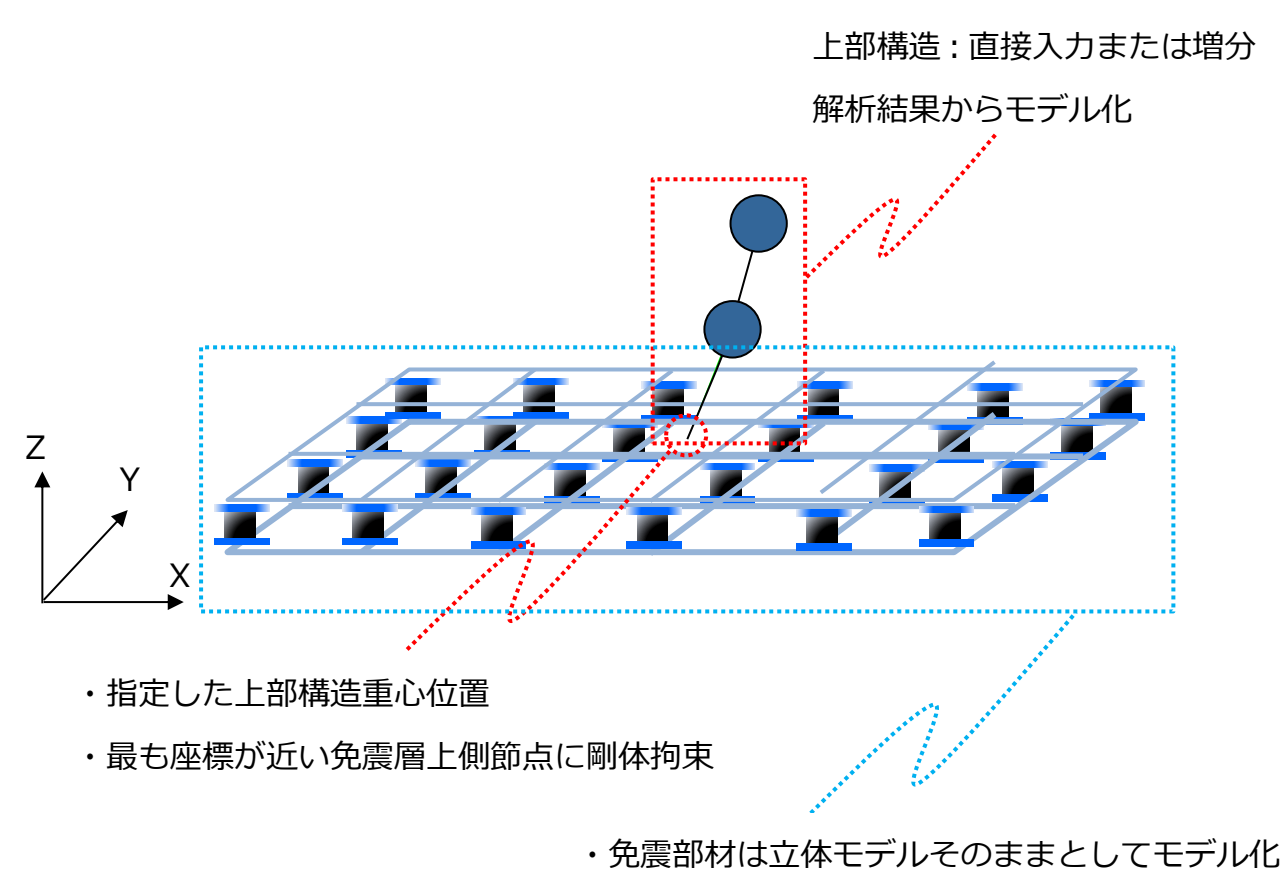

- ・免震層上側節点は UZ,TX,TY 自由度を拘束
- ・免震層下側節点は全自由度を拘束
- ・免震部材上下節点は上下それぞれ剛床仮定